## **How can I multiply the field values by a constant - ecCodes GRIB FAQ**

## Step-by-step guide

One way is to use grib\_set with the key "scaleValuesBy". Let's say you have a field in orig.grib whose values you want to multiply by 2.1. First check the original data value statistics:

```
% grib_ls -p min,max,avg orig.grib
min max avg
234.554 312.085 278.977
```
You could have also checked the statistics by "grib\_ls -n statistics orig.grib".

Now let's scale all values up by a factor of 2.1:

% grib\_set -s scaleValuesBy=2.1 orig.grib out.grib

And check the new values after the multiplication:

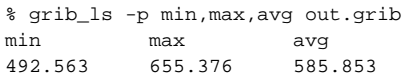

For adding or subtracting a constant, you can use the key "offsetValuesBy".

## Related articles

- [How can I remove the data values and bitmap ecCodes GRIB FAQ](https://confluence.ecmwf.int/display/UDOC/How+can+I+remove+the+data+values+and+bitmap+-+ecCodes+GRIB+FAQ)
- [Creating your own local parameters ecCodes GRIB FAQ](https://confluence.ecmwf.int/display/UDOC/Creating+your+own+local+parameters+-+ecCodes+GRIB+FAQ)
- [Creating your own local definitions ecCodes GRIB FAQ](https://confluence.ecmwf.int/display/UDOC/Creating+your+own+local+definitions+-+ecCodes+GRIB+FAQ)
- [Why are there sometimes small negative precipitation accumulations ecCodes GRIB FAQ](https://confluence.ecmwf.int/display/UDOC/Why+are+there+sometimes+small+negative+precipitation+accumulations+-+ecCodes+GRIB+FAQ)
- [How can I convert a multi-field GRIB file to single-field ecCodes GRIB FAQ](https://confluence.ecmwf.int/display/UDOC/How+can+I+convert+a+multi-field+GRIB+file+to+single-field+-+ecCodes+GRIB+FAQ)